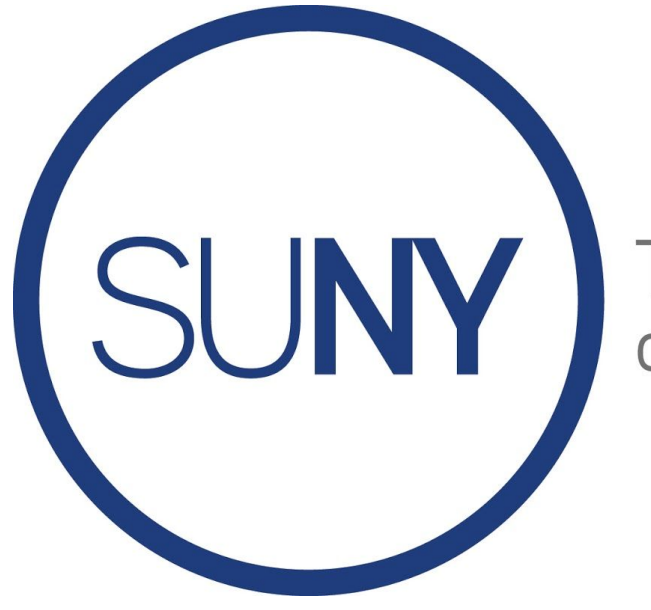

The State University of New York

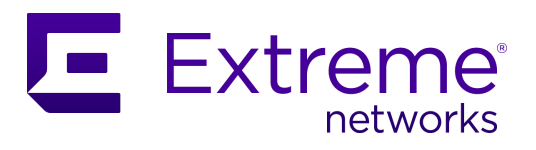

# **SUNY Esports Chancellor Challenge Powered by Extreme Networks**

**Official Guidebook**

## Competitive Format

### FORMAT

Two Stages:

- Round Robin Group Stage Groups of four teams, with a total of three rounds of matches played.
- Elimination Bracket Performance in the round robin stage determines seeding into the elimination stage. This bracket will be single loss elimination. Sixrounds of elimination will accommodate up to 64 teams, and if we need to accommodate more teams then this bracket will extend into the week.

### **SCHEDULE**

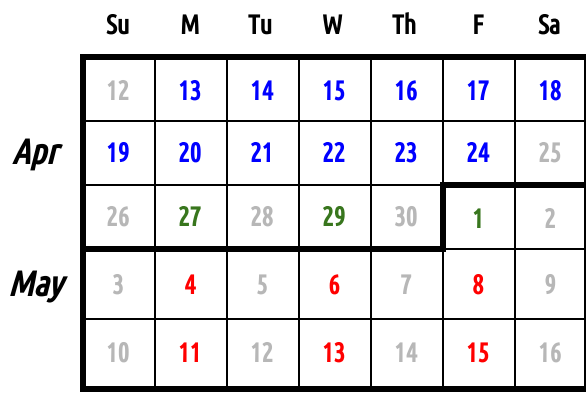

#### Registration

April 13<sup>th</sup>-24<sup>th</sup>

### Round Robin Group Stage

Monday, April 27<sup>th</sup> @7PM Eastern: Round one Wednesday, April 29 th @7PM Eastern: Round two Friday, May 1<sup>st</sup> @7PM Eastern: Round three

The weekend will be reserved for any necessary tiebreaker matches.

### Elimination Bracket

Monday, May 4 th @7PM Eastern: Round one

Wednesday, May 6 th @7PM Eastern: Round two Friday, May 8 th @7PM Eastern: Round three Monday, May 11<sup>th</sup> @7PM Eastern: Round four Wednesday, May 13 th @7PM Eastern: Round five Friday, May 15<sup>th</sup> @7PM Eastern: Round six

If there are more than 64 teams competing, there may be adjustments made to accommodate <sup>a</sup> larger bracket.

# Games Offered

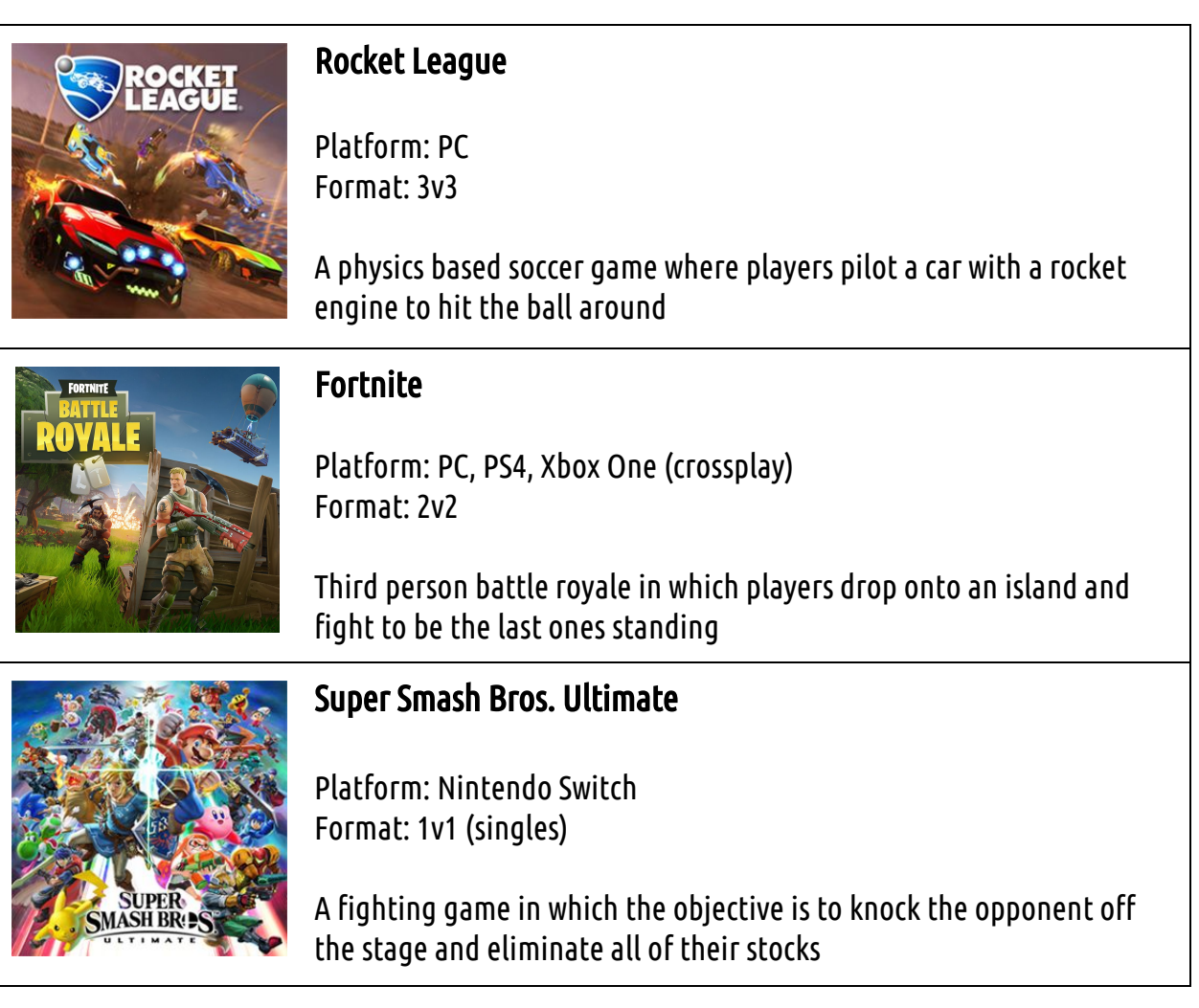

# Registering for LeagueSpot

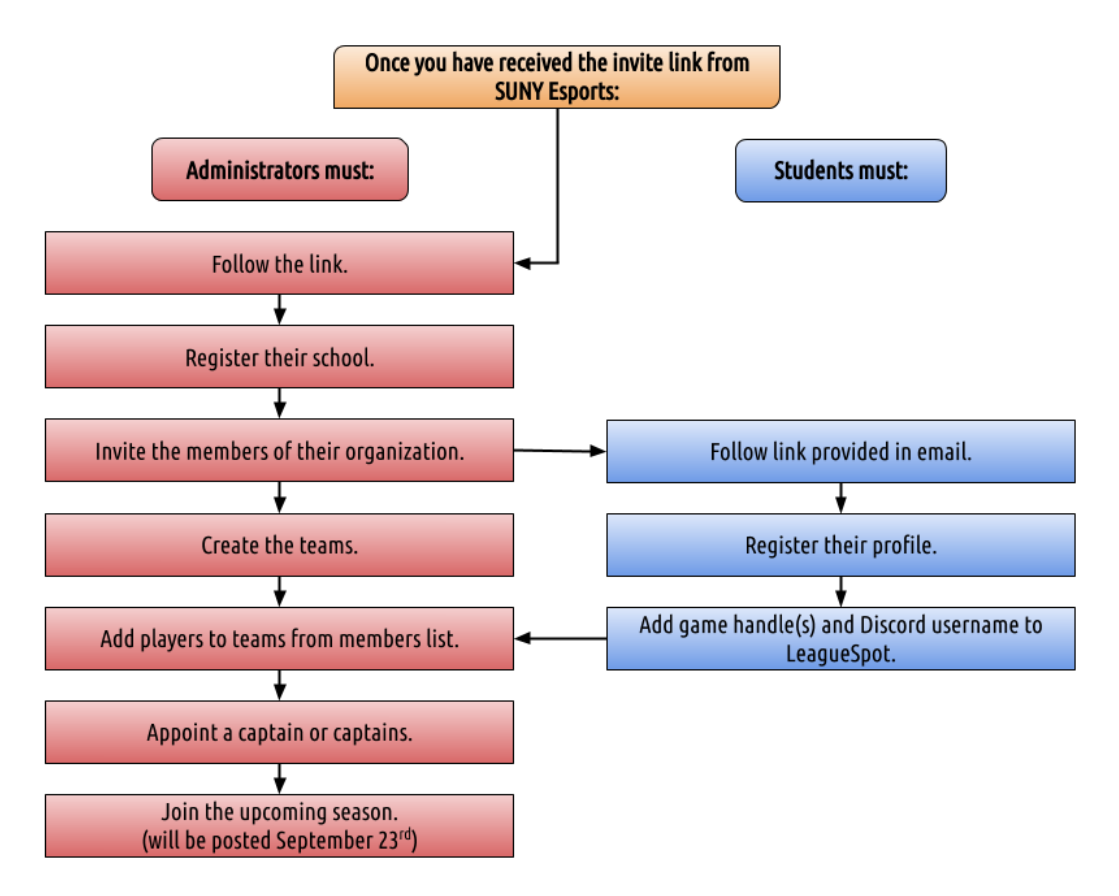

NOTE: Solo players will always need to be appointed as the captain of their team.

#### ADMINISTRATION

#### Registering Your School

- 1. You will need a link to register your school on the SUNY Esports LeagueSpot website.
- 2. Once you have received the link, simply use the link and fill out the information on the registration page.
- 3. Once you have completed the second step, your school will be ready to invite students to the organization and begin creating teams.

Inviting Students to your Organization

1. Navigate to "MY ORGANIZATION". This will be located on the top left of the webpage. You might need to expand the menu at the top left to see this on smaller screens.

- 2. Select "INVITE PLAYERS", which is on the right hand side of the screen, next to the members list.
- 3. Ener player email addresses into the field that will pop up. Each email address should be separated by a comma.
- 4. Select"SEND INVITES".

NOTE: Ifyour players have not received the email,you can send them another email byrepeating the invitation process. If the student is still having trouble receiving the email, please contact us on [Discord](https://discord.gg/MTh5apU).

### STUDENTS

### Registering for LeagueSpot

- 1. To begin the process,you will need to provide your school's esports administrator with your email address so theycan registeryou as a player on the SUNY Esports website on LeagueSpot.
- 2. Once your administrator has registered you to your school,you will receive an email from LeagueSpot.
- 3. Follow the link provided in the email and fill out the registration page.

# NEED ASSISTANCE?

If you need assistance, we will be happy to help with the process in the SUNY Esports [Discord](https://discord.gg/MTh5apU) [Server](https://discord.gg/MTh5apU).